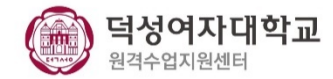

## **e-Class(LMS)의 줌 화상강의 모듈 업데이트내용 안내 -교수자용-**

zoom 참여자 확인을 하기 위해 [출석확인] → [참여자] → 명단 확인

-변경 전-

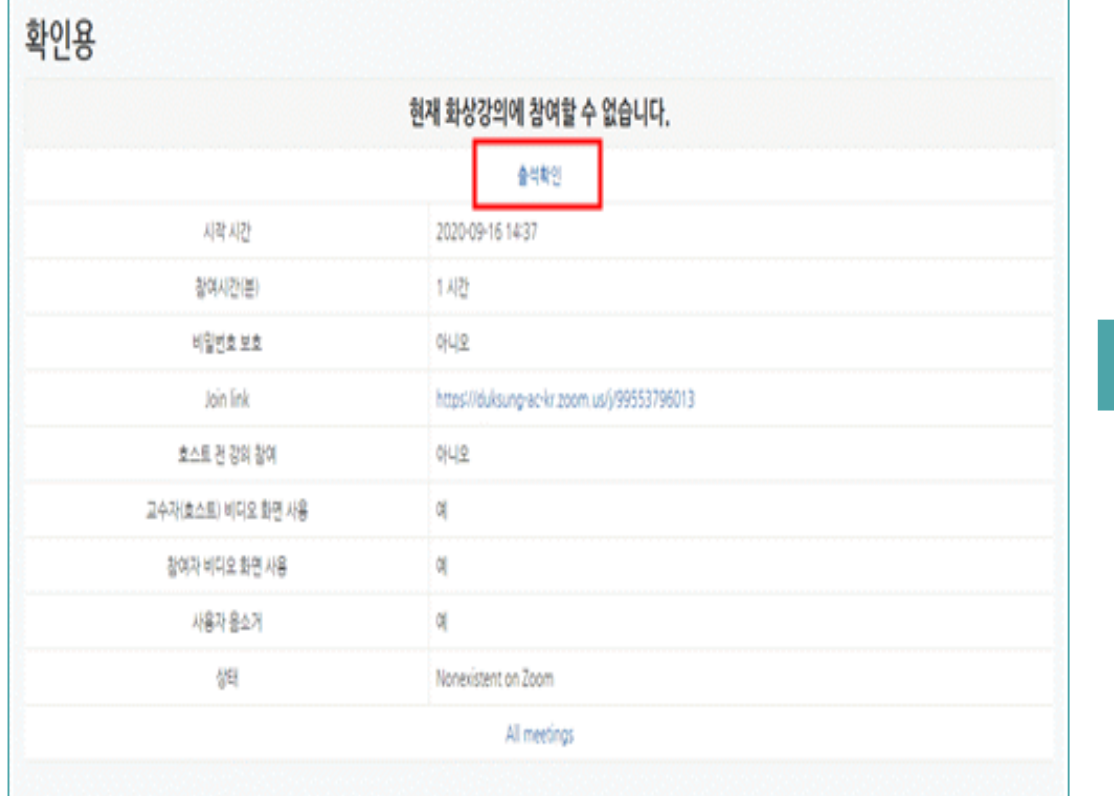

1. 출석 확인

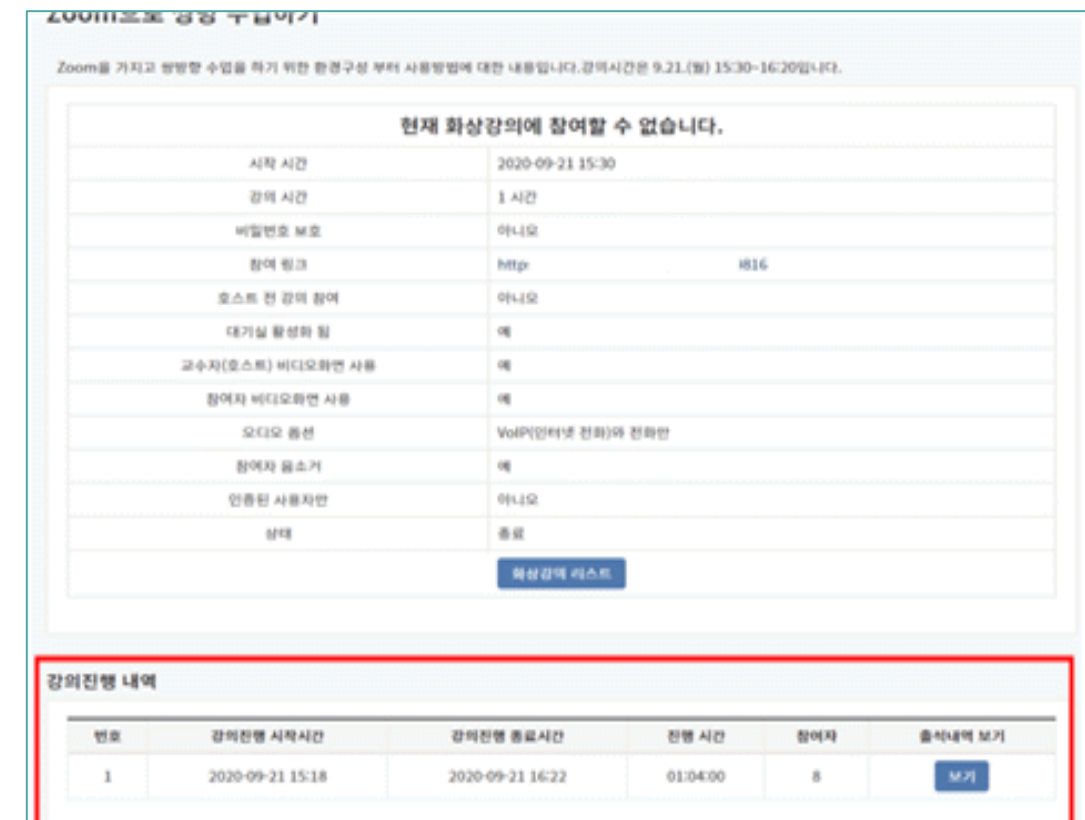

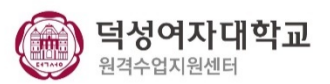

-변경 후-

 $z$ oom 참여자 확인을 하기 위해 [보기] → 명단 확인

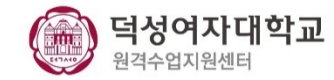

2. 참여자 보기 - 요약보기

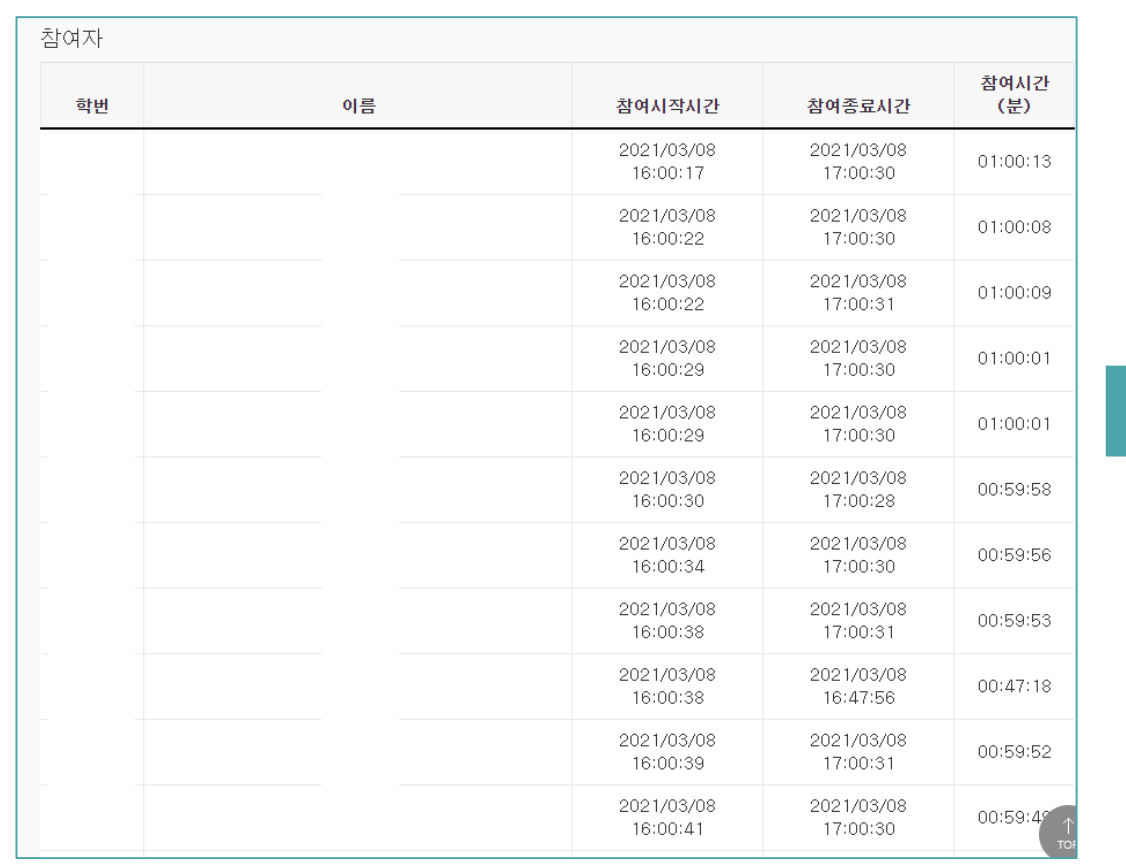

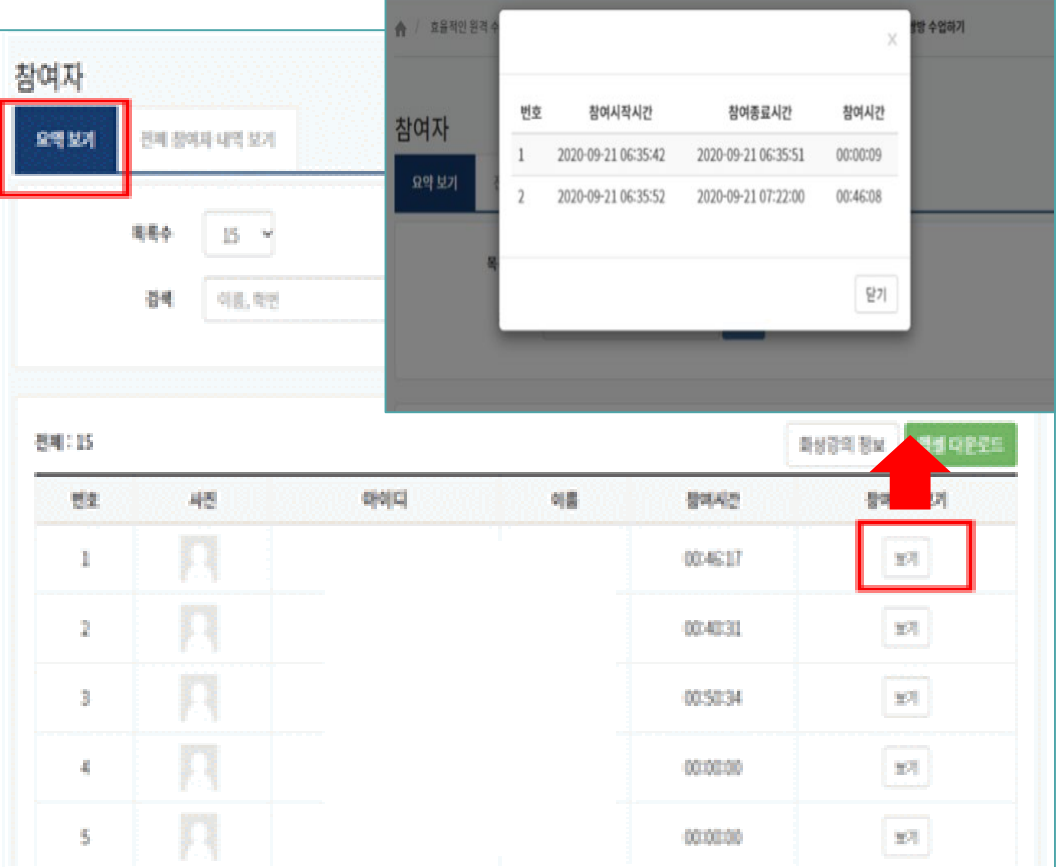

-변경 후 -

1) 요약 보기 탭 → 참여 시간 확인 가능 2) 보기 → 참여 시간 및 종료시간 확인 가능

-변경 전 -

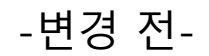

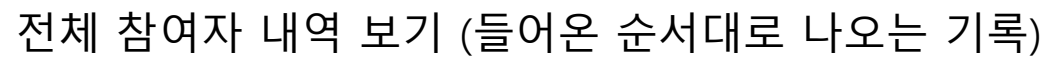

-변경 후 -

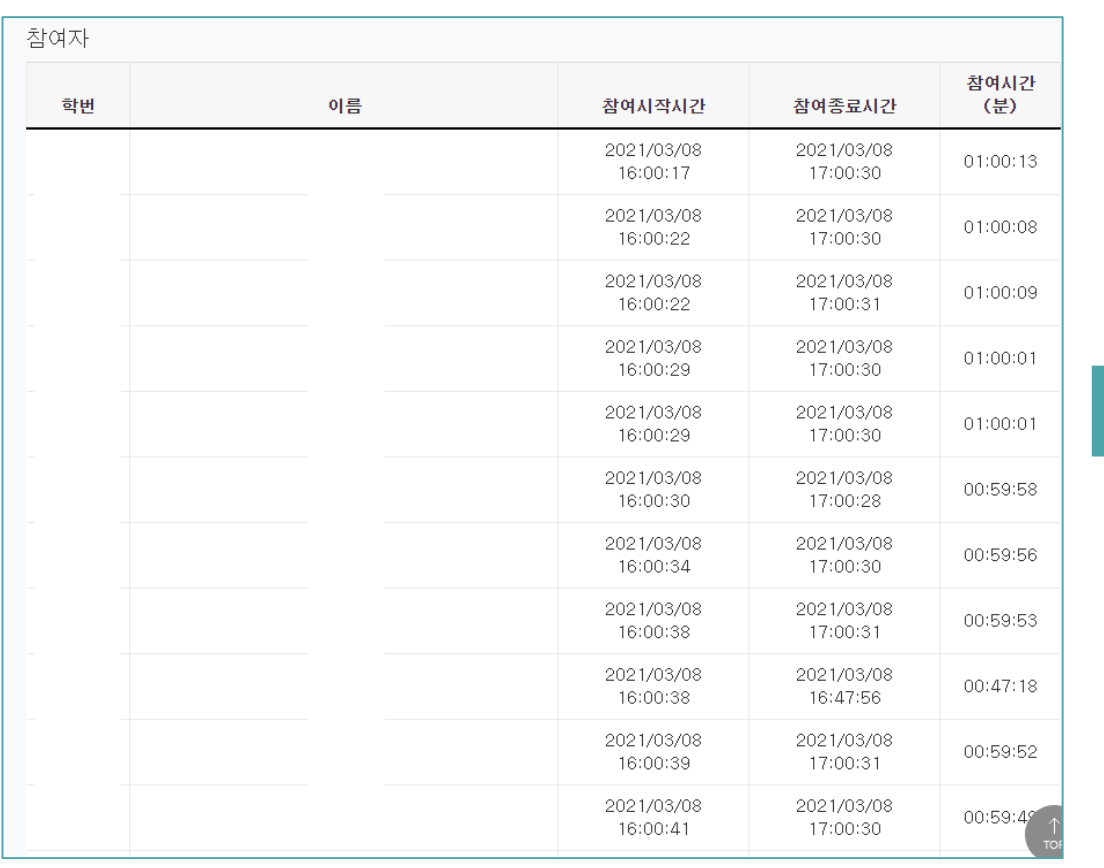

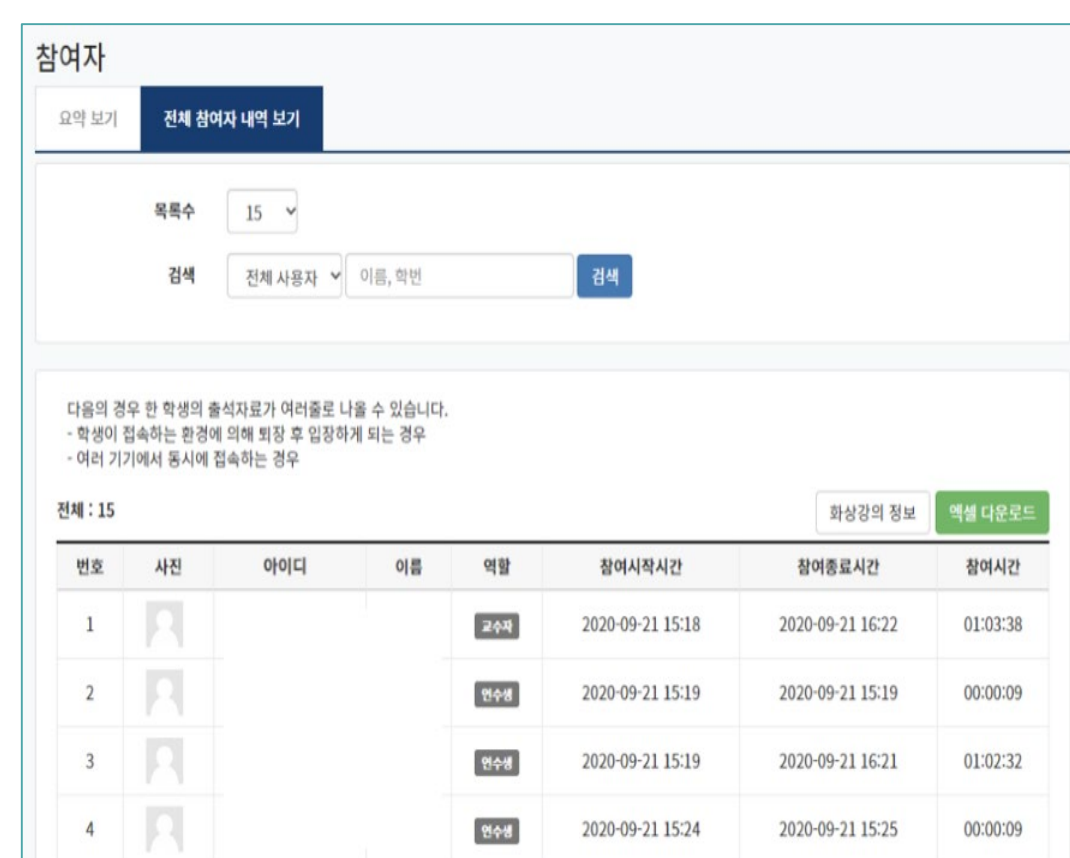

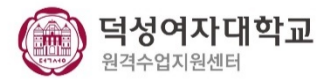

4. 개인 회의 ID (PMI) 활성화 경우 개설 불가

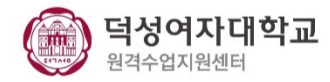

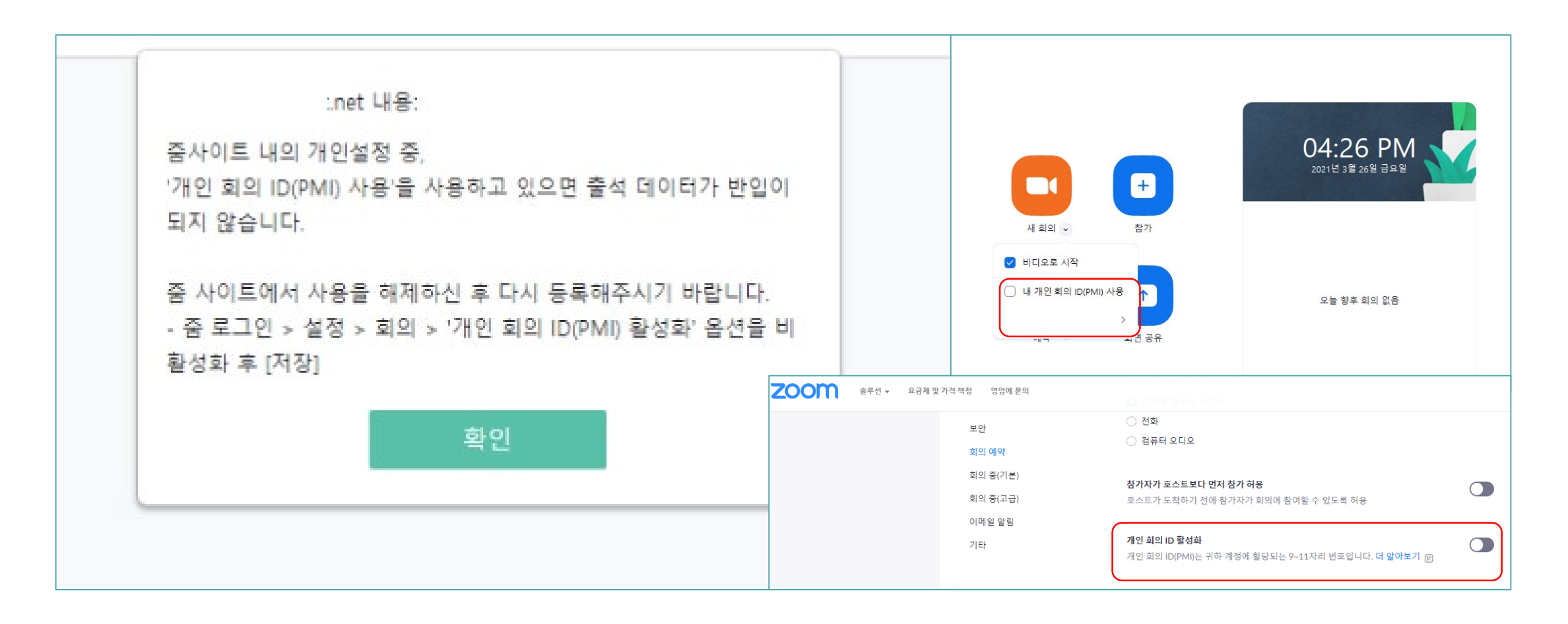

-변경 후-

개인 회의 ID(PMI) 사용 불가 (출석 데이터 반영 불가)

5. 개설 시 옵션 추가

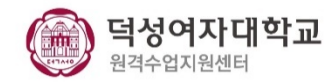

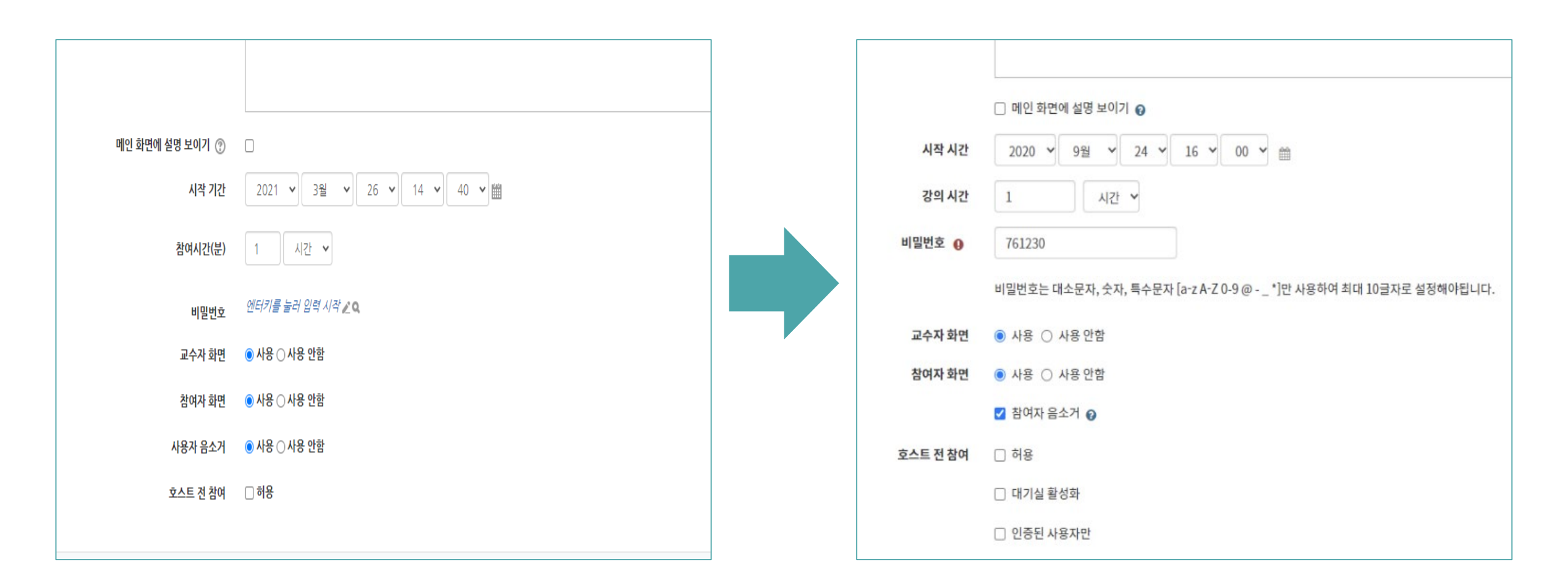

-변경 전 - 비밀번호 필수 X

-변경 후 - Zoom 정책 변경으로 인한 비밀번호 필수 입력